# **Oracle<sup>®</sup> Internet File System**

#### **Release Notes**

Release 1.1 for Windows NT/2000

November 2000

Part No. A85287\_02

#### Overview

These release notes accompany the Oracle Internet File System Release 1.1 for Windows NT/2000.

This document contains these topics:

- Client Certifications (page 2)
- Known Issues (page 2)
- Known Bugs (page 5)
  - Generic Oracle iFS Bugs (page 6)
  - Command Line Utilities Bugs (page 9)
  - XML Bugs (page 9)
  - NTFS Bugs (page 10)
  - Windows Interface Bugs (page 12)
  - Web Interface Bugs (page 14)
  - FTP Bugs (page 17)
  - E-mail Bugs (page 18)
  - HTTP Bugs (page 20)
  - Oracle iFS Manager Bugs (page 21)

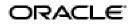

Oracle is a registered trademark, Oracle Internet File System, Oracle JDeveloper, Oracle InterMedia and Oracle 8i are trademarks or registered trademarks of Oracle Corporation. All other company or product names mentioned are used for identification purposes only and may be trademarks of their respective owners.

Copyright © 2000, Oracle Corporation All Rights Reserved

#### **Client Certifications**

The following client software versions have been tested and certified for Oracle Oracle *i*FS:

- Netscape:
  - Netscape Communicator 4.72 production release (for FTP, IMAP4, SMTP, HTTP, and the Web interface)
- Microsoft:
  - Microsoft Internet Explorer 5.0 and 5.5 with Outlook Express (for FTP, IMAP4, SMTP, HTTP, and the Web interface)
  - Microsoft Windows NT 4.0 Workstation, or NT Server, Service Pack 6, and higher (for Windows access with SMB and the Windows interface)
  - Microsoft Windows 95
  - Microsoft Windows 98
  - Microsoft Windows 2000 Professional
- Eudora 4.3 for IMAP, SMTP

#### **Known Issues**

#### Web Proxies for FTP Drag and Drop

Users may need to edit their web browser preferences so that they do not use a proxy for FTP. Using a web proxy may cause problems when using drag and drop in the Web interface to upload files to the server.

#### Apache Setup

Chapter 9 of the *Oracle Internet File System Setup and Administration Guide* accompanying this release indicates that a script needs to be run in order to set up Oracle Apache Server. In fact, the Configuration Assistant performs this Apache setup function automatically, therefore the script is not included.

The same section provides incorrect information on accessing Oracle *i*FS for Oracle Apache Server. The correct path to access Oracle *i*FS is as follow:

http://<servername>:<port\_number>/ifs/files

#### Mapping Oracle *i*FS Network Drives

Because mapping a network drive to an NT/2000 server is controlled by Windows, independent of Oracle iFS, the user must first be authenticated by Windows for access to that NT/2000 server.

If users are having difficulty mapping an Oracle *i*FS drive, the NT/2000 administrator should create a shared drive on the NT/2000 server independent of Oracle *i*FS, and have the users try to map to it. If this fails, see your Windows NT/2000 documentation for more information on Windows authentication.

**Instructions for end users:** When mapping a network drive to Oracle *i*FS running on an NT/2000 server, specify a Windows user id and password valid for that NT/2000 server. (Without valid Windows user id and password on the NT/2000 server, you will be unable to map to Oracle *i*FS.) If this user id does not also exist in Oracle *i*FS, you will be logged in with Oracle *i*FS user id "guest" automatically. You may not connect to Oracle *i*FS through NTFS without a valid Windows user id and password. (To connect to Oracle *i*FS running on a Windows NT/2000 server without a valid Windows user id and password, use the Web Interface.)

NOTE: Mapping a drive on Windows NT/2000 server that is in a domain you are not authenticated against may require supplying the user id in the following syntax: <domainname>\<userid>, for example, MyDomain\gking. Oracle *i*FS ignores the domain prefix and only looks at the user id.

**Warning**: In mapping an Oracle *i*FS drive to an NT/2000 server, the user does not need to provide a valid Oracle *i*FS password, since the user has been authenticated by Windows. Therefore, the NT/2000 administrator must be trusted not to create NT/2000 user accounts with the same name as an Oracle *i*FS user for the purpose of fraudulently accessing that Oracle *i*FS user's data.

When mapping a network drive to Oracle *i*FS running on a UNIX server, an Oracle *i*FS user id and password is sufficient. If the user name you provide is not a valid Oracle *i*FS user on this UNIX server, you will be logged in as "guest" automatically, assuming the administrator has not disabled this option.

**Instructions for System Administrators:** Each Oracle *i*FS user requires a Windows NT/2000 account with the same user id. If the server is in a Windows domain, Oracle recommends the user account be created at the domain level. Otherwise, the user account can be local to the Windows NT/2000 server.

#### Access Control Lists (ACLs)

Access Control on Created Objects The ACL associated with any created object is determined by the user's default ACL as specified in the Primary User Profile. A non-admin-enabled user's default ACL is set to PUBLISHED, except for MailBox, MailDocument, MailFolder, and Message, which are PRIVATE. An admin-enabled user's default ACL is set to PRIVATE, except for the following classes, which are set to PUBLISHED:

- VersionSeries
- VersionDescription
- AccessControlList
- PropertyBundle
- DirectoryObject

To change the default ACL applied to a document, access Oracle *i*FS from the Web Interface or the Windows Interface.

**Modifying System ACLs** A system administrator has the privilege to modify System ACLs (PUBLIC, PUBLISHED, PROTECTED). The administrator can mistakenly modify a system ACL in a manner that renders it useless by deleting the WORLD Access Control Entry (ACE). Care should be taken when modifying any system ACLs.

For more information on setting system ACLs, consult the Oracle Internet File System Setup and Administration Guide.

#### **Known Bugs**

The following bugs are known to exist in the Oracle *i*FS 1.1 release. Workarounds are given when appropriate. The known bugs are grouped by process or component:

- Generic Oracle iFS Bugs (page 6)
- Command Line Utilities Bugs (page 9)
- XML Bugs (page 9)
- NTFS Bugs (page 10)
- Windows Interface Bugs (page 12)
- Web Interface Bugs (page 14)
- FTP Bugs (page 17)
- E-mail Bugs (page 18)
- HTTP Bugs (page 20)
- Oracle iFS Manager Bugs (page 21)

## Generic Oracle *i*FS Bugs

| Bug 1106093 (also<br>listed as 1263638,<br>1252587) | Recursively deleting a large folder tree fails. (Complex searches fail with the exception, IFS-21000: Session is not connected or has timed-out.)                                                                                                   |
|-----------------------------------------------------|----------------------------------------------------------------------------------------------------|
| Description:                                        | When executing tasks that require a long time to<br>complete, such as complex searches, searches over a<br>very large data set, or deleting a large folder tree, the<br>connection times out and fails.                                             |
| Action:                                             | Shut down the service and increase the<br>SessionTimeoutPeriod parameter in the properties<br>file. The default value is 10 minutes. Restart the<br>service. Modifying this parameter affects all services<br>started using this new property file. |
| Bug 1115247                                         | Folder items are sorted uppercase first, then lowercase.                                                                                                    |
| Description:                                        | When listing the items in a folder, the items are sorted case-sensitively, by name.                                                                                                    |
| Action:                                             | None.                                                                                                    |

| ug 1244817   | Inconsistent usage of prompts in Oracle <i>i</i> ts Manager and Oracle <i>i</i> FS Server Manager.                                                                                                    |
|--------------|----------------------------------------------------------------------------------------------------|
| Description: | The prompts in Server Manager and <i>i</i> FS Manager are different, yet some of the values entered are the same This may be confusing.                                                                                                    |
| Action:      | Below is the explanation of the prompts.                                                                                                    |
|              | lfs Manager                                                                                                    |
|              | Username: Oracle <i>i</i> FS administrator's login                                                                                                    |
|              | <b>Password</b> : Oracle <i>i</i> FS administrator's password                                                                                                    |
|              | <b>iFS Schema Password</b> : Schema password for the Oracle <i>i</i> FS installation                                                                                                    |
|              | The following fields are read-only. The displayed<br>information is specified in the corresponding Oracle<br><i>i</i> FS Service properties file. To change any of the<br>information below, you must first have a properties<br>file containing the desired information. Then select<br>the "Change <i>i</i> FS Service" button and enter the new <i>i</i> FS<br>Service name. The fields will then be refreshed from<br>the information in the new properties file. |
|              | <i>i</i> <b>FS Service</b> : The Oracle <i>i</i> <b>FS</b> service name that corresponds to the properties file which has service-specific information such as the schema name, caching, and connection pool parameters.                                                                                                    |
|              | <b>Database Service</b> : The tnsnames.ora entry for<br>the database. If blank, <i>i</i> FS Manager will connect<br>to the local database running on the same<br>machine.                                                                                                    |
|              | <i>i</i> <b>FS Schema</b> : The schema name for the Oracle <i>i</i> FS installation.                                                                                                    |
|              | Server Manager                                                                                                    |
|              | iFS user name: Oracle iFS administrator's login.                                                                                                    |
|              | iFS user password: Oracle iFS administrator's password.                                                                                                    |
|              | <i>i</i> <b>FS service name</b> : Oracle <i>i</i> FS service name that corresponds to the desired properties file.                                                                                                    |
|              | <b>iFS database password</b> : Schema password for Oracle <i>i</i> FS installation.                                                                                                    |

| Bug 1369729 (also<br>listed as 1389141) | Cannot see an object to which the user has been<br>granted access. (When a user tries to access the<br>attribute of an object to which the user's access been<br>revoked, an IfsException occurs.)                                                                                                    |
|-----------------------------------------|----------------------------------------------------------------------------------------------------|
| Description:                            | If the ACL of an object is changed by one user so that<br>object becomes discoverable by a different user, the<br>object may not be discoverable until the user<br>disconnects from Oracle <i>i</i> FS and reconnects. For<br>example, if user A changes the ACL of an item in a<br>folder from "Private" to "Public," user B might not see<br>that item in the folder until user B disconnects and<br>reconnects to Oracle <i>i</i> FS.                                   |
|                                         | Conversely, if user B has discovered an object whose ACL is subsequently changed by user A, causing that object to no longer be discoverable by user B, user B may continue to see that object until disconnecting and reconnecting to Oracle <i>i</i> FS. However, if user B performs an operation on that object, such as getting its name, that operation might fail and throw an IfsException, indicating the user does not have permission to perform that operation. |
| Action:                                 | Disconnect and reconnect your session.                                                                                                    |
| Bug 1379386                             | System stops indexing after Chinese files are inserted.                                                                                                    |
| Description:                            | Binary files containing Chinese characters can stop<br>the queue of files being indexed by interMedia Text. If<br>this happens, you can still insert and update files, but<br>no files in the system will be indexed until you<br>address this problem.                                                                                                    |
| Action:                                 | Delete the file and restart interMedia Text indexing.<br>For more information, see the Oracle8 <i>i</i> interMedia<br>Text Reference.                                                                                                    |

## **Command Line Utilities Bugs**

| Bug 1237269  | The date format string is not validated when set, but only when it is used.                                                                                                    |
|--------------|----------------------------------------------------------------------------------------------------|
| Description: | Setting the ifsmod date format string with an invalid<br>format will not return an error. An invalid date format<br>error is returned on the command that actually uses<br>the date format. |
| Action:      | After setting a date format string, use the format immediately. If a string error is returned, reset the date format to a valid date format.                                                |

## XML Bugs

| Bug 1246851  | Subclassing through XML to create a ClassObject with an invalid name causes an obscure error.                                                                                                    |
|--------------|----------------------------------------------------------------------------------------------------|
| Description: | When creating a subclass, the table name created in<br>the database is set to the name of the ClassObject. If<br>the ClassObject name is an invalid tablename,<br>(tablename cannot be a reserved SQL word, nor can it<br>contain spaces or illegal characters) the following<br>exception is thrown: |
|              | IFS-30002: Unable to create new<br>LibraryObject.                                                                                                    |
| Action:      | Edit the XML file and change the name of the ClassObject.                                                                                                    |
| Bug 1255889  | Using XML to create a value domain fails.                                                                                                    |
| Description: | Trying to create a value domain using XML results in an XML parsing error.                                                                                                    |
| Action:      | Create the value domain through Oracle <i>i</i> FS Manager.                                                                                                    |

## NTFS Bugs

| Bug 1289569  | Delete appears to work on some un-deleteable files.                                                                                                    |
|--------------|----------------------------------------------------------------------------------------------------|
| Description: | No error messages are given when a user tries to<br>delete a document that the user does not have<br>permission to delete, or when a user tries to delete<br>special objects, such as the inbox folder, which cannot<br>be deleted.                                                                                                    |
| Action:      | Although no error message appears, the document or<br>folder is not deleted. Selecting refresh in the Windows<br>Explorer will cause the Windows Explorer to refresh<br>the display and the document or folder will reappear.                                                                                                    |
| Bug 1391358  | Cannot move a rendered XML document.                                                                                                    |
| Description: | A document without any explicit content cannot be<br>moved to another folder. Documents without any<br>explicit content are generally created using XML and<br>the contents are rendered.                                                                                                    |
| Action:      | The document must be deleted and then recreated in the new folder.                                                                                                    |
| Bug 1412048  | In Windows NT with Service Pack 6, .txt documents cannot be modified and saved in Wordpad.                                                                                                    |
| Description: | When editing a document with the Read Only<br>attribute with Wordpad on NT 4.0 with Service Pack<br>6, you will not be able to save the document to a<br>different name using the Save As dialog box. When<br>trying to save the document under a different name<br>you will receive an error stating that the document<br>cannot be accessed because it is in use by another<br>application. |
| Action:      | Remove the Read Only attribute before editing the document with Wordpad, or use another editor such as Notepad.                                                                                                    |

| Bug 1417572  | Cannot delete a locked folder.                                                                                                    |
|--------------|----------------------------------------------------------------------------------------------------|
| Description: | The NTFS Server does not support locking or<br>unlocking a folder, therefore a folder that has been<br>locked using another interface cannot be unlocked<br>using NTFS. Locked folders cannot be deleted. |
| Action:      | Use a different user interface, such as the Web<br>Interface, or the Windows User Interface to unlock the<br>folder before deleting it.                                                                   |
| Bug 1454964  | Access violation in the NTFS Server.                                                                                                    |
| Description: | After running for an extended period of time, the<br>NTFS Server may terminate, displaying the following<br>error message:                                                                                |
|              | access violation in ifsproxy.dll                                                                                                    |
| Action:      | Restart the NTFS Server.                                                                                                    |

## Windows Interface Bugs

| Bug 1246484  | Cannot cancel a check out in the Windows interface.                                                                                                    |
|--------------|----------------------------------------------------------------------------------------------------|
| Description: | The Cancel Checkout option is not available. If you<br>check out a file and decide not to create a new version<br>(e.g., check in the file), there is no way to cancel the<br>checkout.                                                                                                    |
| Action:      | Use the Cancel Checkout function in the Web interface.                                                                                                    |
|              | <b>NOTE</b> : If you check in a versioned file that has not changed since being checked out, Oracle <i>i</i> FS will not create a new version of this file.                                                                                                    |
| Bug 1246456  | Potential loss of service on starting multiple WCP servers against the same databases.                                                                                                    |
| Description: | In a three-tier model, multiple installations of Oracle<br><i>i</i> FS can point to the same database. If multiple<br>Windows Client Protocol (WCP) servers are started<br>against the same database, the WCP server started<br>last takes over servicing all Window interface<br>requests. All the other WCP servers, however, do not<br>display any errors, but do not service any Windows<br>interface requests. So, if the last WCP server is shut<br>down, none of the remaining servers will service any<br>Windows interface requests. |
| Action:      | For this release, only one WCP protocol server is supported.                                                                                                    |

| Bug 1252913  | Find returns documents which the user cannot locate with a path.                                                                                                    |
|--------------|----------------------------------------------------------------------------------------------------|
| Description: | The Find dialog returns documents for which the user<br>has discovery privileges, even if the user does not<br>have privileges on the folder containing the<br>document. For example, if a user creates a document<br>as Published in his/her home directory, another user<br>will be able to find the document using the Oracle <i>i</i> FS<br>Find dialog even though this user cannot access the<br>document because s/he does not have permission on<br>the first user's home directory. The Find results show<br>the document name and 'In Folder' as "drive:".<br>Double-clicking the document gives an error "Cannot<br>open document (o:\new.txt) ErrorCode 2". |
| Action:      | Relax the permissions in the first user's home<br>directory or have the first user place published<br>documents in accessible directories.                                                                                                    |

## Web Interface Bugs

| Bug 1104090  | In Netscape, uploading a folder using drag and drop fails.                                                                                                    |
|--------------|----------------------------------------------------------------------------------------------------|
| Description: | Using drag and drop in Netscape, uploading a folder<br>and its contents will fail. This is a Netscape browser<br>bug.                                                              |
| Action:      | You have several options:                                                                                                    |
|              | <ul> <li>If the folder's contents are not other folders, first<br/>create the folder in Oracle <i>i</i>FS, then upload the<br/>folder's contents using drag and drop.</li> </ul>   |
|              | <ul> <li>Upload using browse rather than drag and drop.</li> </ul>                                                                                                    |
|              | <ul> <li>Use Internet Explorer.</li> </ul>                                                                                                    |
| Bug 1235607  | If quota is exceeded, attempting to upload over an existing file will fail.                                                                                                    |
| Description: | If quotas are being used, and you are currently near<br>or over your quota, you may not be able to upload<br>any files, even if you are attempting to replace an<br>existing file. |
| Action:      | Delete the file you are replacing before attempting the upload.                                                                                                    |
| Bug 1244053  | After entering username and password, pressing Enter causes login screen to beep.                                                                                                  |
| Description: | On the login.jsp, after entering the login and password, pressing the Enter key causes a BEEP.                                                                                     |
| Action:      | Press the Tab key to select the Login button before pressing Enter.                                                                                                    |
| Bug 1248003  | The text in the column heading disappears after the window is resized.                                                                                                    |
| Description: | After resizing the window, the headings on the File<br>List disappear. You will see boxes filled with black.                                                                       |
| Action:      | This is a style sheet/browser issue. Reload the File<br>List by clicking the current folder in the Directory<br>Tree.                                                              |

| Bug 1252587 (also<br>listed as 1106093,<br>1263638) | Library Session times out during long uploads.                                                                                                    |
|-----------------------------------------------------|----------------------------------------------------------------------------------------------------|
| Description:                                        | See Description of Bug 1106093 in "Generic Oracle iFS<br>Bugs" on page 6.                                                                                                    |
| Action:                                             | See Action for Bug 1106093 in "Generic Oracle iFS<br>Bugs" on page 6.                                                                                                    |
| Bug 1258791                                         | Cannot apply ACLs to more than 100 items in the Web interface at one time.                                                                                                    |
| Description:                                        | A design issue in the Web interface limits the number<br>of items you can have selected when you choose<br>Apply ACL from the Edit menu.                                                                                                    |
| Action:                                             | Select fewer than 100 items when you are applying ACLs.                                                                                                    |
| Bug 1370141                                         | Upload and check-in/check-out menus overlap if the system uses small fonts.                                                                                                    |
| Description:                                        | If you set the Windows NT display parameters to use<br>small fonts, the menu options in the Upload and<br>Check-In/Check-Out menus overlap one another.<br>This problem only occurs in Netscape browsers, not<br>in Internet Explorer.                                                                |
| Action:                                             | If you are a Netscape user, change the font settings in<br>the Display section of the Windows control panel to<br>use large fonts.                                                                                                    |
| Bug 1372615                                         | Using Internet Explorer, uploading a document with non-ASCII document name via drag and drop fails.                                                                                                    |
| Description:                                        | Using Internet Explorer 5.0 or 5.5 to upload a file with<br>a non-ASCII file name via drag and drop results in an<br>error message that the file already exists. Choosing to<br>overwrite the non-existent file causes the filename to<br>be truncated when the file is stored in Oracle <i>i</i> FS. |
| Action:                                             | This is a known NLS bug with the FTP window in<br>Internet Explorer 5.0 or 5.5. Either use upload via<br>browse, or use a different protocol server to upload<br>the file.                                                                                                    |

| Bug 1374498                                         | Non-ASCII file name is displayed as string of rectangles while viewing its parents.                                                                                                    |
|-----------------------------------------------------|----------------------------------------------------------------------------------------------------|
| Description:                                        | For a file with a non-ASCII name: If you open the<br>View Parents window to see all the folders in which a<br>file appears, the file name appears as a series of<br>rectangles.                                                                                                    |
| Action:                                             | Set your browser to ignore typefaces. For example, in<br>Netscape, select Edit -> Preferences -><br>Appearance and set Fonts option to "Use My Default<br>Fonts."                                                                                                    |
| Bug 1384904 (also<br>listed as 1379837,<br>1374374) | Using Netscape, cannot upload a file with non-ASCII characters in filename.                                                                                                    |
| Description:                                        | Using Netscape to upload (via browse) a document that has a non-ASCII filename, the upload fails.                                                                                                    |
| Action:                                             | Use Internet Explorer or a different protocol to upload the file, such as FTP or SMB.                                                                                                    |
| Bug 1385640 (also<br>listed as 1373077)             | Using the Japanese version of Netscape, uploading a file via drag and drop fails.                                                                                                    |
| Description:                                        | If you try to drag and drop a file through the Japanese<br>version of Netscape, the upload fails. Note that this<br>problem only occurs if the character set used for the<br>filename does not match the character set of the<br>Oracle <i>i</i> FS FTP server. Unfortunately, the user has no<br>way to determine the server character set. |
| Action:                                             | Use a different protocol to upload the file, such as FTP or SMB.                                                                                                    |
| Bug 1387938                                         | Drag and drop upload may fail.                                                                                                    |
| Description:                                        | Using FTP to drag and drop from the Web Interface,                                                                                                    |
|                                                     | the upload fails if the path to the server is not fully qualified.                                                                                                    |

| Bug 1399626  | Uploading a file via drag & drop into a folder with a period in its name causes the file to open in Internet Explorer.                                                |
|--------------|----------------------------------------------------------------------------------------------------|
| Description: | Attempting to upload a document into a folder with a period in its name causes the upload to fail. Instead of being uploaded, the file displays in Internet Explorer. |
| Action:      | Navigating one level up from the folder (the folder with a period in its name), then back down into the folder will enable the upload to work.                        |
| Bug 1399646  | Folder with an apostrophe in its name cannot be opened from Web Interface.                                                                                            |
| Description: | If a folder name contains an apostrophe, you cannot open that folder in the Web Interface.                                                                            |
| Action:      | Remove the apostrophe from the folder name.                                                                                                    |

#### **FTP Bugs**

| •            |                                                                                                    |
|--------------|----------------------------------------------------------------------------------------------------|
| Bug 1107309  | Cannot publish website with FrontPage 2000 if folder name has a space.                                                                                                    |
| Description: | Cannot publish website with FrontPage 2000 through FTP if the folder name includes a space.                                                                                                    |
| Action:      | Remove spaces from the names of all folders (and all parent folders).                                                                                                    |
| Bug 1233338  | Renaming a file or folder to an existing folder name moves the item under that folder.                                                                                                    |
| Description: | When a user renames a file or folder to a name of an<br>already existing folder, the item is moved into that<br>folder, rather than returning an error that an item<br>already exists of that name.                                |
| Action:      | Renaming to an existing folder should not be allowed;<br>however, there is no loss of data. The user can open<br>the existing folder, locate the file or folder, and<br>rename and/or move it to its correct location and<br>name. |

## E-mail Bugs

| Bug 1106173  | Outbox fails to bounce undeliverable messages.                                                                                                    |
|--------------|----------------------------------------------------------------------------------------------------|
| Description: | The Oracle <i>i</i> FS Outbox agent will retry to send the message repeatedly at increasing intervals of time. The message will then be purged after seven days.                                                                                                    |
| Action:      | Monitor the outbox at least weekly to identify undeliverable e-mails.                                                                                                    |
| Bug 1197079  | Deleting and expunging multiple messages in Netscape<br>Messenger 4.7 may cause the client to fail.                                                                                                    |
| Description: | Occasionally, trying to delete several messages and<br>expunge them all at once using Netscape Messenger<br>4.7 causes the client to fail.                                                                                                    |
| Action:      | Retry the same operation. If the error recurs, restart the client and delete messages in smaller groups.                                                                                                    |
| Bug 1254452  | Cannot use the FTP delete/mdelete command to delete an e-mail message.                                                                                                    |
| Description: | If you use the FTP delete/mdelete command to delete<br>an e-mail message, the following exception is thrown:                                                                                                    |
|              | 550 <e-mail message="" name=""> is a folder, use<br/>rmdir.</e-mail>                                                                                                    |
| Action:      | Use the Web interface, SMB, or your IMAP client to delete e-mail messages.                                                                                                    |
| Bug 1246882  | Creating folders recursively using Netscape Messenger 4.7 does not subscribe all folders.                                                                                                    |
| Description: | Netscape Messenger allows you to create IMAP<br>folders recursively. However the top-level folders do<br>not get subscribed. For example, if you create<br>d01/d011/d0111, the folders d01 and d011 do not get<br>subscribed automatically. These folders are not be<br>visible on your IMAP client if options are set to view<br>only subscribed folders. |
| Action:      | Subscribe the unsubscribed folders explicitly.                                                                                                    |
|              |                                                                                                    |

| Bug 1248657  | Mail sent from a machine that uses XFN instead of DNS does not always work.                                                                                                    |
|--------------|----------------------------------------------------------------------------------------------------|
| Description: | XFN is a federated naming service used instead of DNS. Oracle <i>i</i> FS e-mail only supports DNS.                                                                                                    |
| Action:      | DNS is required for Oracle <i>i</i> FS.                                                                                                    |
| Bug 1379886  | Cannot delete non-ASCII-named folder with EUDORA 4.3.2.                                                                                                    |
| Description: | It is not possible to remove folders named with non-ASCII characters using EUDORA 4.3.2.                                                                                                    |
| Action:      | Use any other e-mail client, SMB, or the Web Interface to remove the folder.                                                                                                    |
| Bug 1380015  | Unable to login into an IMAP account with a non-ASCII character in the name.                                                                                                    |
| Description: | If user name has non-ASCII characters, logging into<br>the IMAP server may fail. This happens if the server<br>character set is not set correctly.                                                               |
| Action:      | Set the Oracle <i>i</i> FS server default character set to ISO8859-1 or the appropriate multibyte character set.                                                                                                 |
| Bug 1386666  | Certain Oracle <i>i</i> FS e-mails not viewable in PINE.                                                                                                    |
| Description: | Multipart e-mail messages that have not been delivered from Oracle <i>i</i> FS cause PINE to crash.                                                                                                    |
| Action:      | Use any other e-mail client or SMB to view the e-mail.                                                                                                    |
| Bug 1387952  | E-mails sent from PINE cannot be opened in the Web Interface.                                                                                                    |
| Description: | An e-mail that originated from a PINE client is not<br>viewable in the Oracle <i>i</i> FS 1.1 Web UI. The body of<br>the e-mail will not be displayed. Instead, a "404<br>Document not found" error is reported. |
| Action:      | The e-mail can be viewed using any standard e-mail client suitably configured, and through Windows Explorer using Oracle <i>i</i> FS SMB.                                                                        |
| Action:      | client suitably configured, and through Window                                                                                                    |

# HTTP Bugs

| Bug 1167713  | JLU inheritance is valid for only one level.                                                                                                    |
|--------------|----------------------------------------------------------------------------------------------------|
| Description: | The JSP Lookup (JLU) inheritance does not descend to more than one level in the class hierarchy.                                                                                                    |
|              | For example, in the hierarchy:                                                                                                    |
|              | A                                                                                                    |
|              | + B                                                                                                    |
|              | + C                                                                                                    |
|              | a Java Server Page associated with B will be invoked<br>when a document of class C is accessed. However a<br>JSP associated with A will not be invoked when a<br>document of class C is accessed. In the case of a type<br>C descending from type B which in turn descends<br>from type A, C will not see any JSP mapped to type<br>A. |
| Action:      | Add another entry to the JLUs, wherein type B is mapped to the same JSP as type A.                                                                                                    |
| Bug 1387888  | Web Folders displays an e-mail as a folder.                                                                                                    |
| Description: | The Web Folders-based interface to Oracle <i>i</i> FS does<br>not handle the rendering of Oracle <i>i</i> FS emails as one<br>entity. The e-mails appear as a folder and the<br>constituents as parts of separate documents.                                                                                                    |
| Action:      | Use an IMAP client to view the e-mail.                                                                                                    |
| Bug 1387909  |                                                                                                    |
| Dug 130/909  | DAV servlet default charset encoding is not in Oracle<br><i>i</i> FS Service Properties.                                                                                                    |
| Description: |                                                                                                    |
| -            | <i>i</i> <b>FS Service Properties.</b><br>The default character set value for the DAV Servlet is<br>stored in IfsDavServletParameters file instead                                                                                                    |
| Description: | <pre>iFS Service Properties. The default character set value for the DAV Servlet is stored in IfsDavServletParameters file instead of the IfsService.properties file. In the IfsDavServletParameters.properties file, change the ifs.dav.webfolders.charencoding parameter to 8-bit and multibyte folders. The file is in the</pre>    |

| Bug 1393110  | Folder names in top level Oracle <i>i</i> FS directory are restricted.                                                                                                    |
|--------------|----------------------------------------------------------------------------------------------------|
| Description: | In an Apache environment, servlet names exactly<br>matching one or more of the first characters of the<br>name of a top-level directory will cause the Web UI to<br>fail. For example, if the name of the servlet is<br>ifsservlet, the presence of a folder called<br>ifsservlet_files will cause the Web UI to fail. |
| Action:      | Do not create any top-level folder on Oracle <i>i</i> FS with the same first set of characters as the servlet name.                                                                                                    |

# Oracle *i*FS Manager Bugs

| Bug 1167418  | There is no provision for changing the ACL of a User<br>Object itself.                                                                                                    |
|--------------|----------------------------------------------------------------------------------------------------|
| Description: | The ACLs of DirectoryUsers cannot be changed in the Oracle <i>i</i> FS Manager.                                                                                                    |
| Action:      | Go to the Web Interface and select the user in the<br>Users list. Click Edit->Apply ACL to update the ACL.                                                                                                    |
| Bug 1388097  | Cannot rename an ACL or User.                                                                                                    |
| Description: | ACLs or users cannot be renamed in Oracle <i>i</i> FS Manager.                                                                                                    |
| Action:      | To rename an ACL, go to the Web Interface, select the<br>ACL in the ACL list and click Edit->Rename.<br>Renaming a DirectoryUser requires a Java utility that<br>can update the NAME attribute of the DirectoryUser.                                  |
| Bug 1401400  | All operations after exception IFS-10653 are not saved.                                                                                                    |
| Description: | If you do an illegal operation in Oracle <i>i</i> FS Manager<br>you may get the exception "IFS-10653: Unable to abort<br>transaction". After this exception is displayed, all<br>operations are invalid and will not be committed to<br>the database. |
| Action:      | Exit Oracle <i>i</i> FS Manager. Restart Oracle <i>i</i> FS Manager and continue working.                                                                                                    |